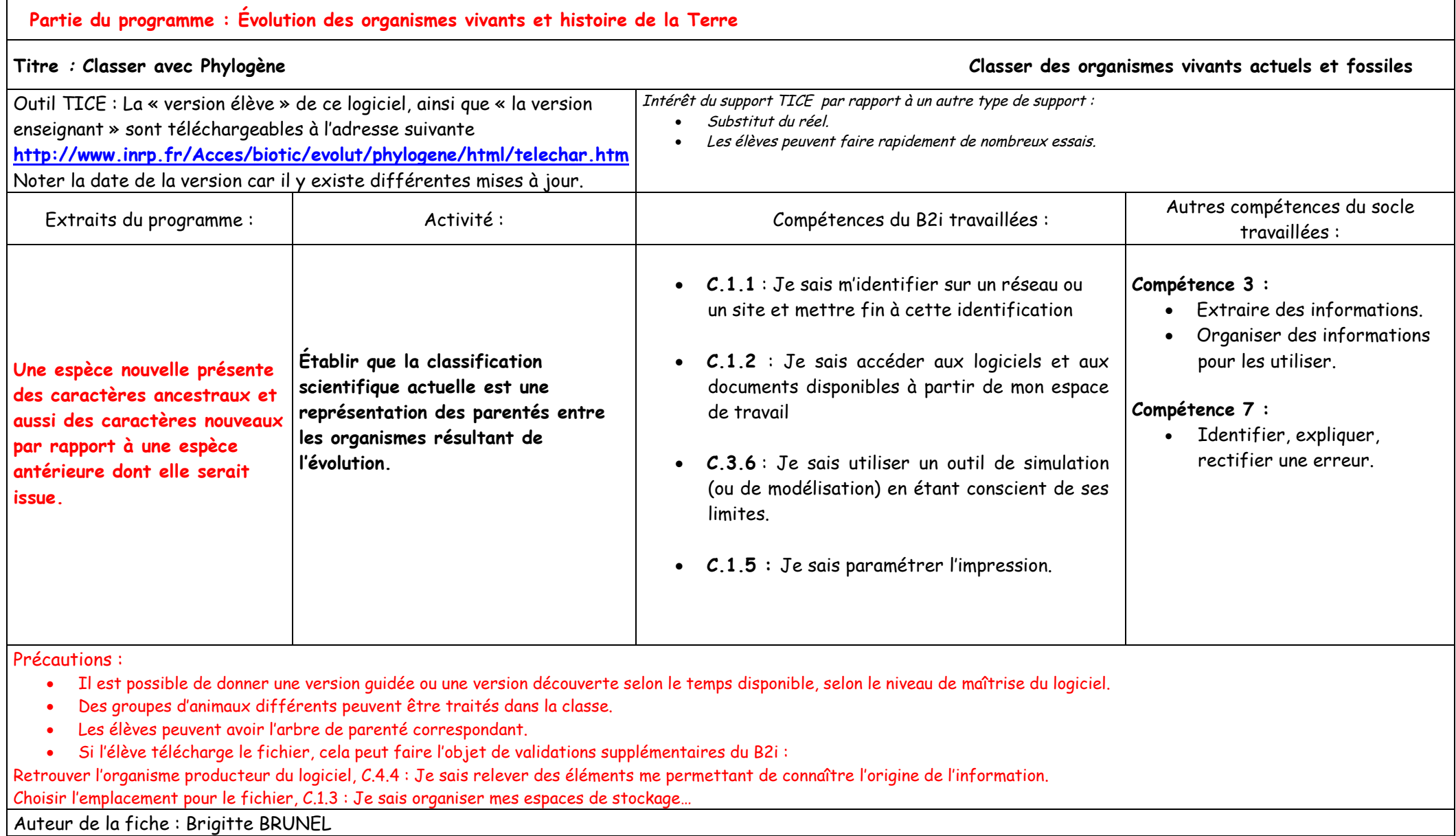

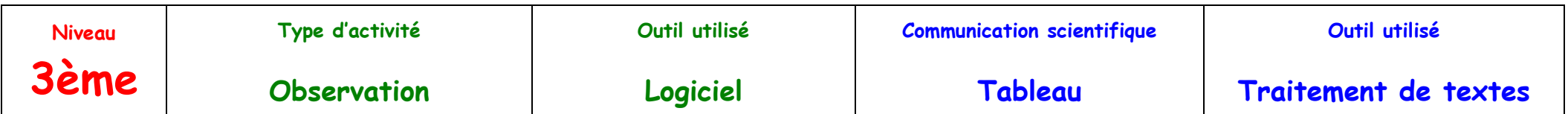

## **Classer avec Phylogène en utilisant un tableau de comparaison** (version guidée)

**1/ Pour accéder à l'activité**

**Dans "fichier", cliquer sur "sélectionner une autre collection" puis choisir "vertébrés" et confirmer deux fois votre choix. Pour ouvrir un fichier de données, utilisez "Fichier"/"Ouvrir"/"Fichier d'images"**  $\mathbf{p}$ **Cliquer sur le fichier puis ouvrir.**

**2/ Construire un tableau de comparaison**

**Utiliser la commande "construire".**

Remarque : L'écran est divisé en deux zones ; la partie haute permet de construire des groupes emboîtés ; en bas, on peut choisir les espèces et les **caractères liés à l'évolution des espèces.**

**A.R.** 

 $\mathbf{A}$  $\Delta$ 

 $\Omega$ ىم

 $\Omega$  $\mathbf{o}$ 

**Sélectionner les espèces suivantes : Aigle, Archæoptéryx, Compsognathus, Crocodile et Lézard, ainsi que les caractères suivants, apparus au cours de l'évolution : ailes, bréchet, fenêtre mandibulaire, formations cutanées, membres pairs.**

**Le tableau de comparaison est vide à l'origine. Faites un clic droit sur chaque case pour afficher les renseignements utiles dans le coin inférieur droit de l'écran.** 

**Remarque : En fonction de ces renseignements, faites le bon choix entre les options proposées.**

**La commande "vérifier" permet de détecter les erreurs de remplissage. Remarque : Elles sont signalées par un cadre rouge. Il faut les corriger pour passer aux étapes suivantes.**

**Faire "grouper" puis "classer". L'objectif de la commande "classer" est de découvrir si des espèces sont proches et d'aboutir à une présentation en "groupes emboîtés".**

**Remarque : Au départ de l'exercice toutes les espèces sont dans le même groupe. Le choix d'un caractère va se traduire dans la partie supérieure de l'écran par la fabrication des boîtes. Seules les innovations partagées sont prises en compte pour déterminer le contenu des boîtes.**

**3/ Votre production A/ Imprimer le résultat que vous avez obtenu pour les groupes emboîtés. Remarque : Faire "fichier" puis "imprimer".**

**B/ En utilisant vos résultats, expliquez pourquoi l'Archæoptéryx n'est pas un oiseau fossilisé.**

**C/ Le Compsognathus fait partie de ceux qui ont été appelés « les terribles reptiles », c'est-à-dire les dinosaures. Malgré sa forme, est-il plus proche du Lézard ou du Crocodile ?**

## **Classer avec Phylogène en utilisant un tableau de comparaison** (version découverte)

**1/ Pour accéder à l'activité Dans "fichier", sélectionner la collection "vertébrés" Ouvrir un fichier de données, "Fichier d'images"**

**2/ Construire un tableau de comparaison Utiliser la commande "construire".**

**Sélectionner les espèces suivantes : Aigle, Archæoptéryx, Compsognathus, Crocodile et Lézard, ainsi que les caractères suivants, apparus au cours de l'évolution : ailes, bréchet, fenêtre mandibulaire, formations cutanées, membres pairs.**

**La commande "vérifier" permet de détecter les erreurs de remplissage.** 

**Faire "grouper" puis "classer".** 

**3/ Votre production A/ Imprimer le résultat que vous avez obtenu pour les groupes emboîtés.**

**B/ En utilisant vos résultats, expliquez pourquoi l'Archæoptéryx n'est pas un oiseau fossilisé.**

**C/ Le Compsognathus fait partie de ceux qui ont été appelés « les terribles reptiles », c'est-à-dire les dinosaures. Malgré sa forme, est-il plus proche du Lézard ou du Crocodile ?**

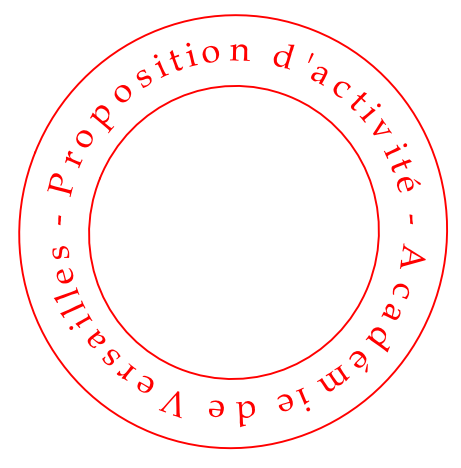